# <span id="page-0-0"></span>**Εγχειρίδιο Χρήσης Slide Recorder**

*Αναπτύχθηκε στο Κέντρο Λειτουργίας Διαχείρισης Δικτύου, Εθνικό και Καποδιστριακό Πανεπιστήμιο Αθηνών* Προγραμματιστής: Γιώργος Φράγκος

## Περιεχόμενα

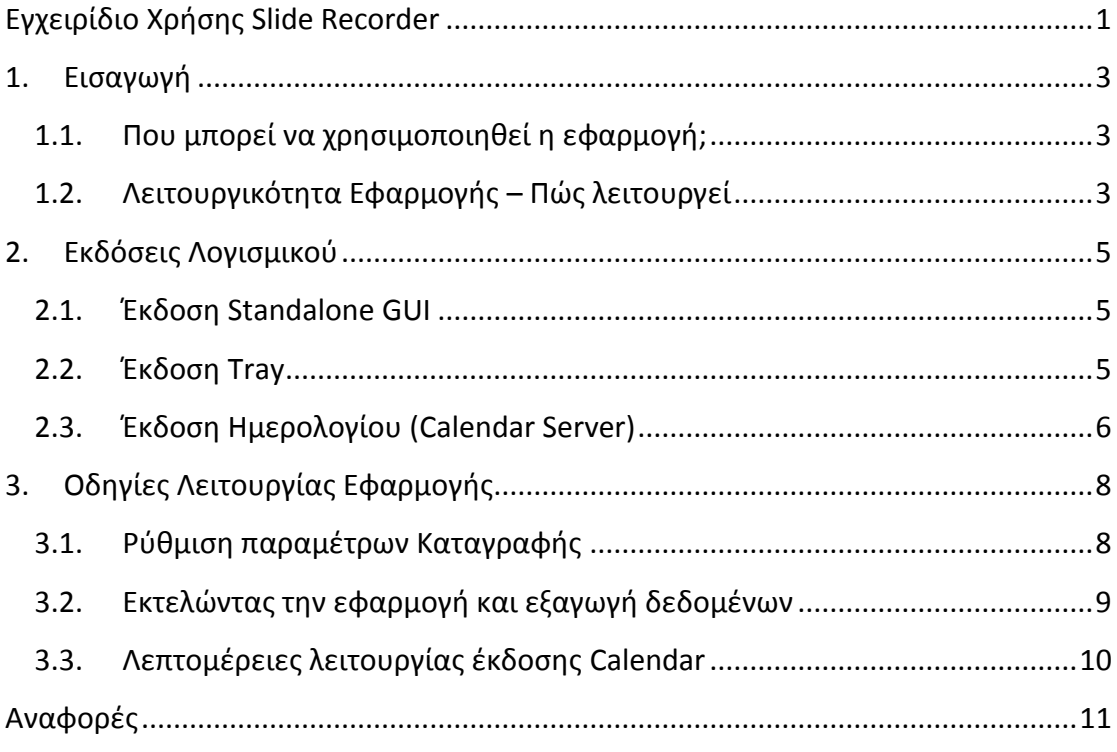

### <span id="page-2-0"></span>**1. Εισαγωγή**

Σε αυτό το εγχειρίδιο περιγράφεται η χρήση και η λειτουργία του 'Slide Recorder', μιας εφαρμογής που αναπτύχθηκε για ακαδημαϊκούς και εκπαιδευτικούς σκοπούς. Η ανάπτυξη της εφαρμογής πραγματοποιήθηκε στο Κέντρο Λειτουργίας και Διαχείρισης Δικτύου του Εθνικού Καποδιστριακού Πανεπιστήμιου Αθηνών στα πλαίσια του προγράμματος ανάπτυξης 'Ανοικτά Ψηφιακά Μαθήματα'. Στα πλαίσια των τεχνικών αναγκών του προγράμματος για την εκπαίδευση, συμπεριλαμβάνεται η διαδικασία συγχρονισμού παρουσίασης διαφανειών με μια καταγεγραμμένη διάλεξη σε βίντεο.

### <span id="page-2-1"></span>**1.1. Που μπορεί να χρησιμοποιηθεί η εφαρμογή;**

Η κύρια λειτουργικότητα του Slide Recorder είναι η εύκολη και βολική σύλληψη εικόνων μιας παρουσίασης διαφανειών. Κατά την διάρκεια μιας ενεργής παρουσίασης διαφανειών (μέσω Powerpoint ή PDF) σε ένα τερματικό, εκτελέσιμη από έναν ομιλητή, το πρόγραμμα τρέχει στο υπόβαθρο, ενώ καταγράφει και αποθηκεύει τις εικόνες διαφανειών. Επιπρόσθετα ανιχνεύονται οι αλλαγές των διαφανειών κατά την διάρκεια της παρουσίασης και εξάγονται αργότερα για περαιτέρω χρήση.

Τοποθετώντας το σενάριο σε μια πιο ευρεία προοπτική, στο πεδίο της ηλεκτρονικής μάθησης είναι συνηθισμένο ένα βίντεο να προβάλετε συγχρονισμένο με διαφάνειες στον χρήστη. Ωστόσο η διαδικασία του συγχρονισμού εικόνων με βίντεο απαιτεί αρκετή δουλειά ως προς το χρόνο από τον τεχνικό/σχεδιαστή υλικού. Εισερχόμενη σε αυτή την περίπτωση η εφαρμογή Slide Recorder μπορεί να μειώσει αρκετά τον πολύτιμο χρόνο της μετα-επεξεργασίας, καθώς καταγράφει την ενεργή παρουσίαση διαφανειών και των αντίστοιχων δεδομένων, σε πραγματικό χρόνο κατά την διάρκεια της μαγνητοσκοπημένης διάλεξης.

### <span id="page-2-2"></span>**1.2. Λειτουργικότητα Εφαρμογής – Πώς λειτουργεί**

Η λειτουργία της εφαρμογής Slide Recorder βασίζεται στην διαδικασία σύλληψη της εικόνας οθόνης του χρήστη. Οι συλλήψεις/στιγμιότυπα της οθόνης λαμβάνουν χώρα σε τακτική βάση, κατά την διάρκεια λειτουργίας της εφαρμογής, σύμφωνα με ένα προκαθορισμένο από τον χρήστη χρονικό διάστημα. Σε κάθε στιγμιότυπο σύλληψης της οθόνης, το προηγούμενο και το τρέχων αρχείο εικόνας συγκρίνονται έτσι ώστε να ανιχνευθεί μια πιθανή αλλαγή στις διαφάνειες. Αν συμβεί μια αλλαγή διαφάνειας ο χρόνος αποθηκεύεται σε αρχείο δεδομένων και το αρχείο εικόνας αποθηκεύεται. Κανονικά αυτή διαδικασία συμβαίνει μέχρι τον τερματισμό της λειτουργίας της εφαρμογής ή όταν ο χρήστης σταματήσει χειροκίνητα την διαδικασία.

Η εφαρμογή ΔΕΝ καταγράφει πληροφορίες συστήματος, προσωπικές πληροφορίες χρήστη ή αποθηκεύει τις ενέργειες πληκτρολογίου του χρήστη. Τα αποθηκευμένα δεδομένα είναι άμεσα προσβάσιμα από τον χρήστη μετά το πέρας του τερματισμού της διαδικασίας καταγραφής και μπορούν να επεξεργαστούν σε περίπτωση που ανεπιθύμητο υλικό διαφανειών έχει καταγραφεί. Τα στιγμιότυπα αλλαγής διαφανειών είναι προσβάσιμα σε μετέπειτα στάδιο σε ένα αρχείο xml μορφής.

### <span id="page-4-0"></span>**2. Εκδόσεις Λογισμικού**

Τρείς εκδόσεις έχουν αναπτυχθεί για την εφαρμογή Slide Recorder. Κάθε έκδοση διατηρεί συγκεκριμένα χαρακτηριστικά ανάλογα με τις απαιτούμενες συνθήκες.

### <span id="page-4-1"></span>**2.1. Έκδοση Standalone GUI**

Η βασική GUI έκδοση είναι η βασική αυτόνομη έκδοση της εφαρμογής. Η διαδικασία καταγραφής της εφαρμογής λαμβάνει χώρα όπως περιγράφεται στην λειτουργία της κύριας εφαρμογής. Σε αυτή την έκδοση ο χρήστης έχει την ικανότητα να ενεργοποιεί πολλαπλές καταγραφές στη σειρά. Όταν ο χρήστης σταματάει την καταγραφή, η εφαρμογή αποθηκεύει τα αρχεία σε φάκελο σύμφωνα με την ημερομηνία και την ώρα που ξεκίνησε η διαδικασία καταγραφής. Στη συνέχεια η διαδικασία καταγραφής μπορεί να ξανα-ξεκινήσει με το πάτημα πλήκτρου *Start*. Στη συγκεκριμένη φάση ένας νέος φάκελος δημιουργείται σύμφωνα με τον τρέχοντα χρόνο έτσι ώστε να αποθηκευτούν τα καταγεγραμμένα αρχεία. Οι εικόνες των διαφανειών και τα xml δεδομένα αποθηκεύονται κανονικά όπως περιγράφεται στο Κεφάλαιο5.

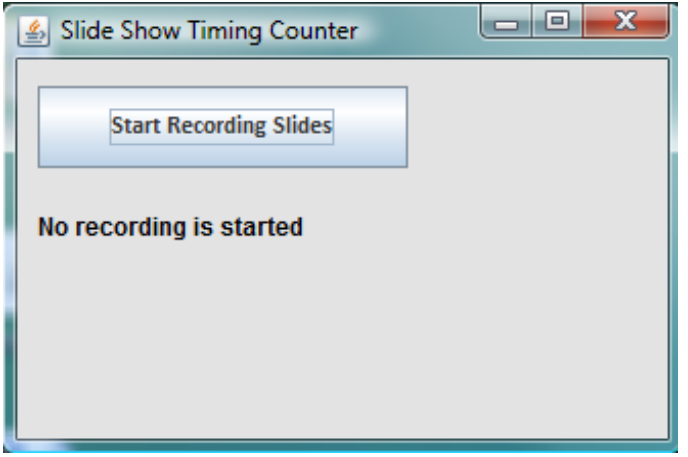

**Εικόνα 1 Εικόνα της βασικής έκδοσης** 

#### <span id="page-4-2"></span>**2.2. Έκδοση Tray**

Στην έκδοση Tray η διαδικασία καταγραφής διαφανειών, σε αντίθεση με την κανονική έκδοση, πραγματοποιείται μία φορά. Με άλλα λόγια ο χρήστης δεν μπορεί να ξανα-ξεκινήσει μια δεύτερη ή τρίτη διαδικασία καταγραφής αφού δεν υπάρχει πλήκτρο Start/Stop στο γραφικό περιβάλλον. Στη συγκεκριμένη έκδοση η εφαρμογή εμφανίζεται μόνο στην μπάρα Tray, χωρίς ενεργό παράθυρο, αθέατη από τον χρήστη. Όταν η εφαρμογή ξεκινά το εικονίδιο της εφαρμογής (απεικονίζεται παρακάτω) εμφανίζεται στο system tray.

 $\bullet$ 

Η διαδικασία καταγραφής και αποθήκευση των δεδομένων xml τερματίζεται κλείνοντας το παράθυρο ή επιλέγοντας 'Exit' από το μενού του εικονιδίου tray. Η χρησιμότητα αυτής της έκδοσης στοχεύει σε μια γρήγορη και ασφαλής εκτέλεση της εφαρμογής από τον χρήστη.

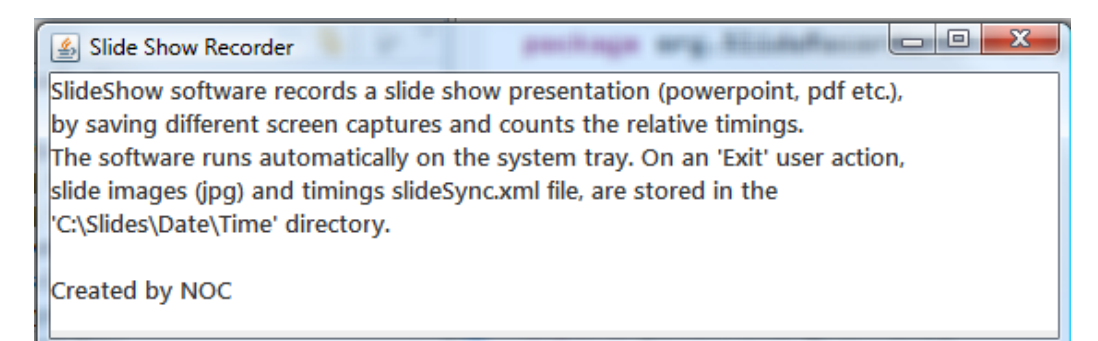

#### **Εικόνα 2 Γραφικό Περιβάλλον έκδοσης Tray**

#### <span id="page-5-0"></span>**2.3. Έκδοση Ημερολογίου (Calendar Server)**

Η έκδοση Slide Recorder Calendar είναι μια πιο σύνθετη έκδοση, η οποία έχει τροποποιηθεί ώστε καταγράφει παρουσιάσεις, σχετιζόμενες με βιντεοδιαλέξεις ενός πανεπιστημιακού τμήματος, σύμφωνα με ένα συγκεκριμένο πρόγραμμα που έχει διαμορφωθεί σε ένα web περιβάλλον. Σαν βασικό στοιχείο η έκδοση διατηρεί την λειτουργία της έκδοσης Tray. Ωστόσο η έκδοση Calendar εκτελεί περαιτέρω πολλαπλές διαδικασίες σε βήματα. Αρχικά το λογισμικό, κατά την εκτέλεση του διαβάζει τις παραμέτρους, που σχετίζονται με την εγγραφή και το ίδρυμα από το αρχείο *config.xml*. Εκτός των ρυθμίσεων σχετικά με την καταγραφή, στις παραμέτρους διαμόρφωσης συμπεριλαμβάνονται παράμετροι για την αίθουσα, το τμήμα, το ίδρυμα που γίνεται η καταγραφή αλλά και τον διακομιστή τακτικού προγράμματος (Web calendar server). Το συγκεκριμένο αρχείο xml πρέπει να βρίσκεται στον ίδιο φάκελο όπου βρίσκεται το εκτελέσιμο αρχείο της εφαρμογής και οι παράμετροι του μπορούν να αλλαχθούν από το διαχειριστή της εφαρμογής.

Κατόπιν της εισαγωγής των δεδομένων διαμόρφωσης, η εφαρμογή «ρωτά» τον διακομιστή προγράμματος αν είναι προγραμματισμένη μια καταγραφή. Αυτός ο τακτικός έλεγχος του ημερολογίου προγράμματος του διακομιστή συμβαίνει στην αρχή κάθε ακαδημαϊκής ώρας. Η ακαδημαϊκή ώρα ξεκινάει δέκα λεπτά μετά την ακέραιη ώρα και τελειώνει ένα λεπτό πριν την ακριβή ακέραιη ώρα. Για παράδειγμα ξεκινάει στις 11:10 και τελειώνει στις 11:59. Ο διακομιστής τακτικού προγράμματος επιστρέφει σε κάθε «ερώτηση» μια καταγεγραμμένη τιμή για τη κατάσταση καταγραφής για την διάλεξη που τρέχει στην αίθουσα, με βάση τα παραπάνω δεδομένα. Η κατάσταση καταγραφής ορίζει εάν η εφαρμογή θα ξεκινήσει την καταγραφή διαφανειών. Εφόσον η κατάσταση υποδηλώνει θετική καταγραφή, η εφαρμογή εκτελεί την καθορισμένη διαδικασία όπως και στην Standalone έκδοση.

Κατά την διάρκεια της καταγραφής, τα αρχεία εικόνων αποθηκεύονται τοπικά στο σκληρό δίσκο. Η έκδοση Calendar ωστόσο διαχειρίζεται τα αποθηκευμένα αρχεία με διαφορετικό τρόπο από τις άλλες δύο εκδόσεις. Τα αποθηκευμένα καταγεγραμμένα αρχεία (εικόνες και δεδομένα χρονικών στιγμιότυπων), μεταφέρονται μέσω FTP στον διακομιστή βιντεοδιαλέξεων, κατά την διάρκεια της καταγραφής. Εάν η μεταφορά όλων των αρχείων μιας παρουσίασης στον διακομιστή είναι ολοκληρωμένη, τα αρχεία και οι φάκελοι διαγράφονται από τον σκληρό δίσκο. Στην εξαιρετική περίπτωση που συμβεί ένα σφάλμα δικτύου, η υπάρχουσα δομή φακέλων και αρχείων διατηρείται ανέπαφη στον δίσκο, ενώ η μεταφορά τους πραγματοποιείται στο υπόβαθρο, σε μελλοντικό στάδιο όταν θα επαναεκτελεστεί η εφαρμογή. Σε κάθε περίπτωση η εφαρμογή διατηρεί ένα αρχείο ιστορικού στον φάκελο ημέρας (ανατρέξτε στο επόμενο κεφάλαιο για την λειτουργία της εφαρμογής), με όλα τα συμβάντα λαθών που έλαβαν χώρα κατά την καταγραφή μίας ημέρας.

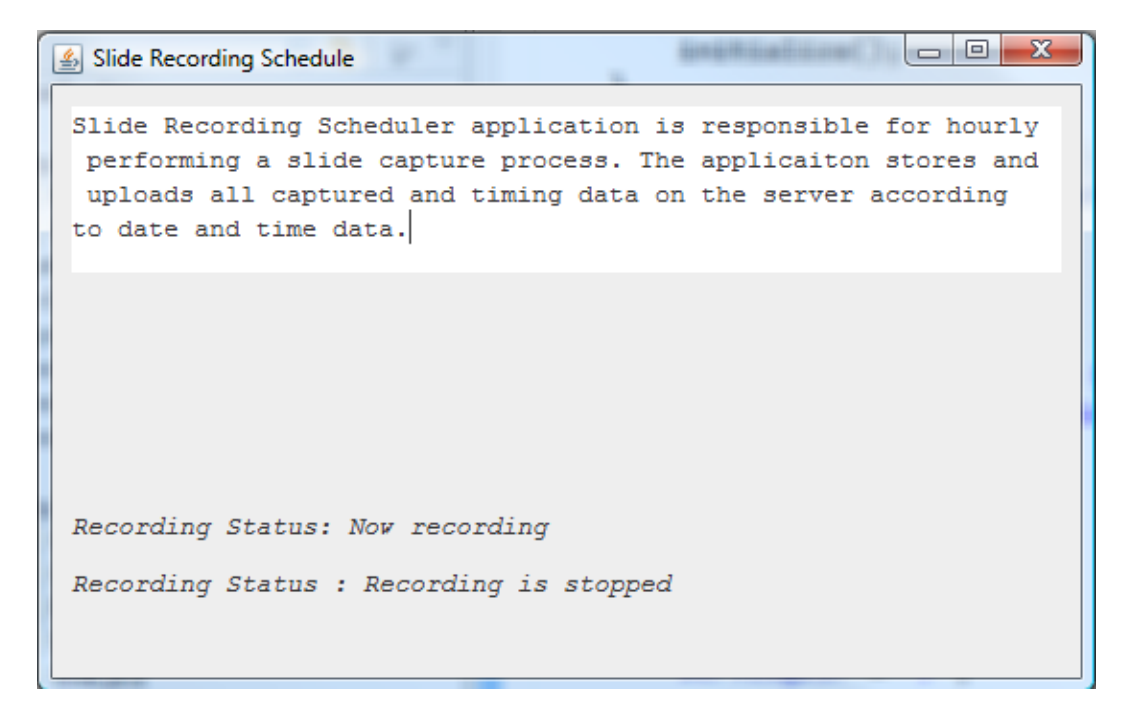

**Εικόνα 3 Γραφικό περιβάλλον έκδοσης Calendar**

### <span id="page-7-0"></span>**3. Οδηγίες Λειτουργίας Εφαρμογής**

### <span id="page-7-1"></span>**3.1. Ρύθμιση παραμέτρων Καταγραφής**

Πριν οποιαδήποτε χρήση της εφαρμογής ο χρήστης πρέπει να ορίσει τις σχετικές με την καταγραφή παραμέτρους, οι οποίες είναι αποθηκευμένες στο αρχείο *'ConfigRec.xml'*. Το αρχείο αυτό ρυθμίσεων χρησιμοποιείται μόνο στις εκδόσεις 'Standalone' και 'Calendar'. Οι πρώτες πέντε παράμετροι σχετίζονται με τις γενικές ρυθμίσεις για την εικόνα και την καταγραφή. Οι υπολειπόμενες χρησιμοποιούνται μόνο στην έκδοση 'Calendar' και ορίζουν τις λεπτομέρειες μετάδοσης του διακομιστή. Λεπτομερώς οι γενικές παράμετροι είναι:

- *'delay':* Η τιμή καθυστέρησης/αναβολής αναπαριστά τον χρόνο σε milliseconds, μεταξύ προδιαγεγραμμένων συλλήψεων εικόνας της οθόνης οι οποίες λαμβάνουν χώρα στην γενική διαδικασία καταγραφής. Σε κάθε τέτοιο διάστημα η εφαρμογή καταγράφει την εικόνα της οθόνης και το συγκρίνει με το προηγούμενο που έχει αποθηκευθεί ως διαφάνεια. Η τιμή από προεπιλογή στα 2 δευτερόλεπτα.
- *'initdelay':* Η συγκεκριμένη τιμή ορίζει τον χρόνο μεταξύ της πραγματικής εκκίνησης της καταγραφής και την στιγμή που ο χρήστης ενεργοποιεί την εγγραφή. Η ανάπτυξη για αυτή την επιλογή εφαρμόσθηκε έτσι ώστε ο χρήστης να έχει ένα σχετικό περιθώριο ελεύθερου χρόνου προτού ξεκινήσει η κανονική παρουσίαση.
- *'Imagetype':* Ο τύπος εικόνας ορίζει την επέκταση του αρχείου, στο οποίο θα αποθηκευτεί σε συμπιεσμένη μορφή η καταγεγραμμένη εικόνα κατά την διαδικασία σύλληψης. Δύο επιλογές είναι διαθέσιμες στον χρήστη, 'jpeg' και 'png'.
- *'time\_format':* Η τιμή time format ορίζει τη μορφή καταχώρησης του χρονικού στιγμιότυπου, μέσα στο αρχείο *'slideSync.xml'*. Ο χρήστης έχει στην διάθεση του δύο διαθέσιμες επιλογές, 'sec' και 'hms'. Κατά την πρώτη επιλογή το χρονικό στιγμιότυπο θα αποθηκευθεί ως αριθμός δευτερολέπτων ενώ στην δεύτερη περίπτωση η μορφή της καταγραφής θα είναι στο πρότυπο HH:MM:SS.

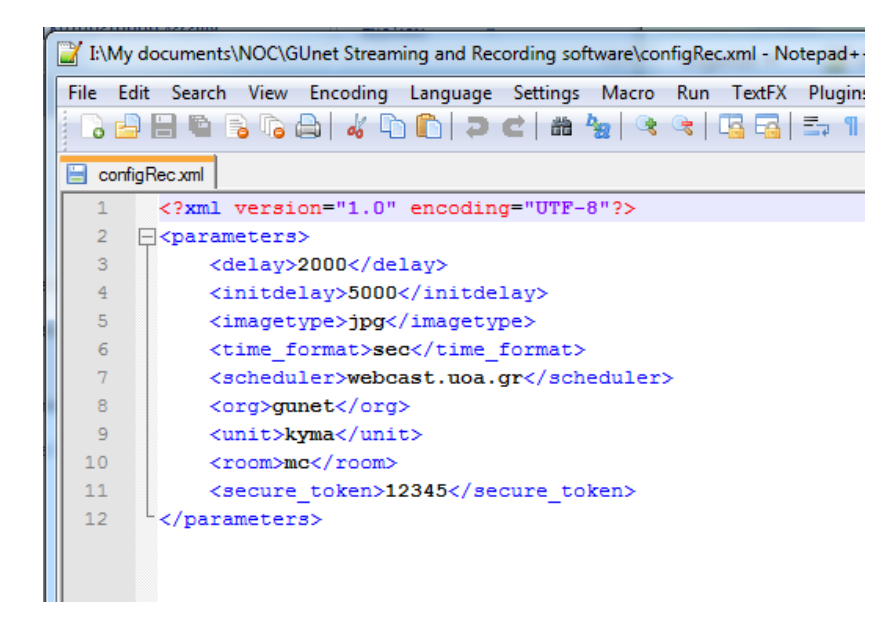

**Εικόνα 4 Δομή αρχείου ρυθμίσεων**

#### <span id="page-8-0"></span>**3.2. Εκτελώντας την εφαρμογή και εξαγωγή δεδομένων**

Η εφαρμογή μπορεί να χρησιμοποιηθεί χωρίς εγκατάσταση. Ο χρήστης εκτελεί το αρχείο κατάληξης 'jar' από οποιοδήποτε φάκελο. Όταν η εφαρμογή ξεκινάει την καταγραφή, οι καταγεγραμμένες εικόνες διαφανειών αποθηκεύονται ως συμπιεσμένα αρχεία εικόνων. Επιπρόσθετα τα χρονικά στιγμιότυπα, που σημειώνονται κατά την αλλαγή μιας διαφάνειας, καταγράφονται στο αρχείο 'slideSync.xml', αρχικοποιημένα με βάση το όνομα των αρχείων.

Και οι δύο περιπτώσεις αρχείων, εικόνων και πληροφοριών χρονισμού αποθηκεύονται σε τοπικό φάκελο, ο οποίος δημιουργείται κάτω από τον τρέχοντα φάκελο της εφαρμογής. Η δομή φακέλων, όπου τα αρχεία εικόνων και πληροφοριών θα αποθηκευτούν έχει το ακόλουθο πρότυπο:

*'τρέχων φάκελος εφαρμογής'\Slides\'date'\'recording time'\'αρχεία δεδομένων παρουσίασης'*

Τα αρχεία εικόνων αποθηκεύονται σε έναν υπο-φάκελο, εν ονόματι 'slides', μέσα στον αντίστοιχο υπο-φάκελο 'ώρας'. Επιπρόσθετα το αρχείο 'slideSync.xml', που περιέχει τα χρονικά στιγμιότυπα, τοποθετείται στον φάκελο 'ώρας'. Αυτή η μορφή εξαγωγής φακέλων-αρχείων θα χρησιμοποιηθεί αργότερα σε μια συγχρονισμένη παρουσίαση βίντεο-διαφανειών. Το τελικό xml αρχείο φτιάχνεται όταν ο χρήστης σταματάει τη καταγραφή χειροκίνητα (βασική Standalone έκδοση) ή ο χρήστης αναγκάζει την εφαρμογή να κλείσει.

Για να εξασφαλιστεί το ότι η δουλειά του χρήστη δεν πρόκειται να χαθεί στην περίπτωση μιας αναπάντεχης απενεργοποίησης του υπολογιστή, μια αυτοματοποιημένη διαδικασία ενεργοποιείται σε κανονική βάση αποθηκεύοντας τους χρονισμούς αλλαγής διαφανειών σε ένα αρχείο με όνομα 'TempSync.xml'. Το αρχείο αυτό διαγράφεται στο τέλος κάθε εγγραφής.

#### <span id="page-9-0"></span>**3.3. Λεπτομέρειες λειτουργίας έκδοσης Calendar**

Η έκδοση Calendar λειτουργεί αρκετά διαφορετικά από τις δύο αυτόνομες εκδόσεις. Πάνω σε αυτή την έκδοση ο χρήστης δεν έχει καμία δυνατότητα να ελέγξει την διαδικασία της καταγραφής καθώς οι προγραμματισμένες καταγραφές λαμβάνουν χώρα σύμφωνα με το ωρολόγιο πρόγραμμα του διακομιστή μεταδόσεων.

Μια κύρια διαφορά μεταξύ αυτής της έκδοσης και των αυτόνομων εκδόσεων είναι ότι οι εικόνες και οι αποθηκευμένες πληροφορίες της καταγεγραμμένης παρουσίασης δεν παραμένουν στον τοπικό σκληρό δίσκο στο τελικό στάδιο. Όλα τα καταγεγραμμένα αρχεία αποθηκεύονται προσωρινά στον τοπικό φάκελο ενώ μεταφέρονται σταδιακά σε έναν FTP διακομιστή. Όταν έχει ολοκληρωθεί η μεταφορά, τα αρχεία διαγράφονται από τον τοπικό φάκελο. Τα στοιχεία του διακομιστή αποθηκεύονται μέσα στον κώδικα για λόγους ασφαλείας.

Εάν συμβεί ένα σφάλμα δικτύου ή ο υπολογιστής μπλοκάρει κατά την διάρκεια της καταγραφής ή του ανεβάσματος αρχείων στον διακομιστή, τα τοπικά αρχεία που δημιουργήθηκαν από προηγούμενες καταγραφές παραμένουν αποθηκευμένα στον σκληρό δίσκο χωρίς να μεταφερθούν. Για να εγγυηθεί η μεταφορά των εναπομεινάντων αυτών αρχείων, σε κάθε εκκίνηση της εφαρμογής, γίνεται έλεγχος για προσωρινά αποθηκευμένα αρχεία, οργανωμένα σε αντίστοιχα δέντρα φακέλων και προηγούμενα αρχεία ιστορικού. Εάν κανένα αρχείο δεν έχει μεταφερθεί κανονικά στον διακομιστή FTP, η εφαρμογή αναζητά για ένα αρχείο κειμένου αναφοράς το οποίο περιέχει την σχετική πληροφορία φακέλου για τον διακομιστή. Με βάση αυτή το αρχείο αναφοράς, τα εναπομείναντα αρχεία από μια προηγούμενη καταγραφή μεταφέρονται στον διακομιστή και κατά συνέπεια το δέντρο φακέλων στον τοπικό δίσκο διαγράφεται.

Εκτός από την συνήθη δομή φακέλων, αναφερόμενη στις αυτόνομες εκδόσεις, ένα αρχείο ιστορικού αποθηκεύεται σε κάθε υπο-φάκελο ημερομηνίας, το οποίο περιέχει αναφορές για σφάλματα και προειδοποιήσεις που συμβαίνουν κατά την διάρκεια της προγραμματισμένης καταγραφής.

### <span id="page-10-0"></span>**Αναφορές**

Γιώργος Φράγκος : Τεχνικός πολυμέσων & Προγραματιστής

Παντελής Μπαλαούρας: Υπεύθυνος εργασιών

Κέντρο Λειτουργίας και Διαχείρισης Δικτύων,

Τμήμα Πληροφορικής & Τηλεπικοινωνιών,

Εθνικό και Καποδιστριακό Πανεπιστήμιο Αθηνών,

Αθήνα, Ελλάδα.